# **Install the Output Bin Upgrade**

Use this procedure to install the output bin upgrade on the Rimage Professional 3400, 3410, 5400N, and 5410N.

**Operator:** Rimage approved parts must be used for this process. The product warranty may become void if parts not approved by Rimage are used; equipment or parts are tampered with, misused, neglected, or modified in any respect without the written consent of Rimage.

n *Caution! Some cable connectors in this system are latched. Equipment damage may occur if cables are not disconnected appropriately.*

#### **Notes:**

- Your system may not look exactly like the system pictured.
- The term "Disc Publisher" is used throughout this document to refer to the Professional 5400N, 5410N, 3400, and 3410 systems.

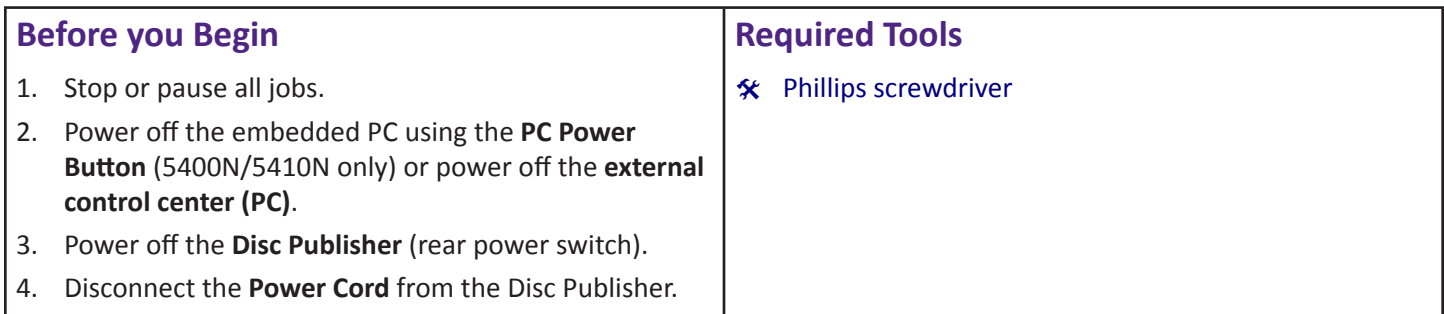

#### R. **Professional Operator TM Series 3400, 3410, 5400N, and 5410N**

- 1. Remove the **output bin sensor** that is currently in the Disc Publisher.
	- a. Open the **front door** of the system.
	- b. Locate the **sensor** and **sensor tab** inside the system (see pictures below).

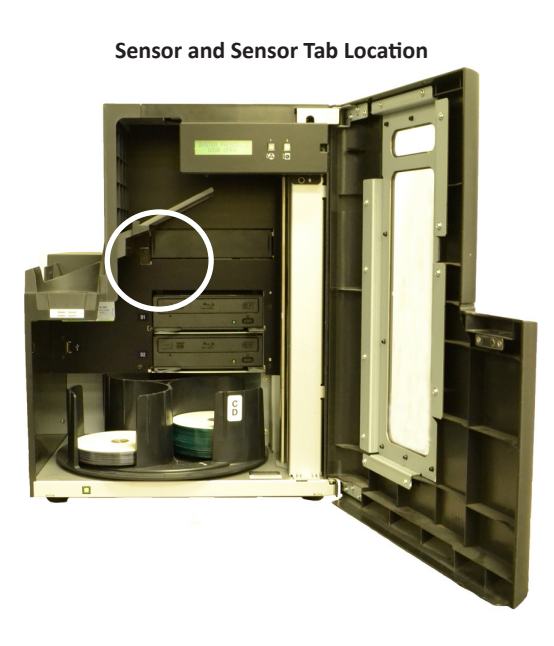

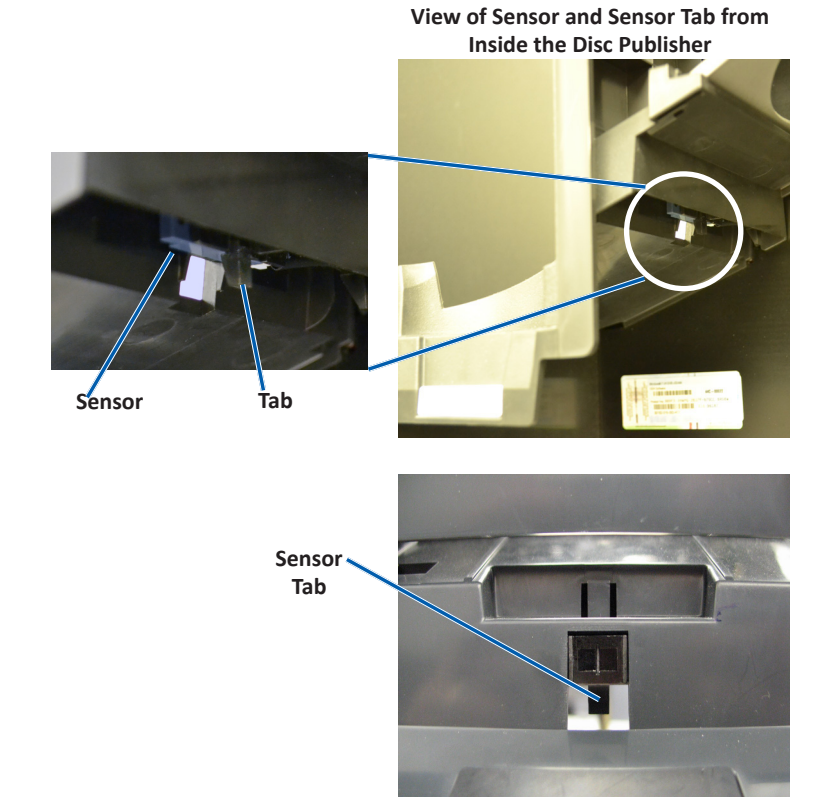

**View of Sensor and Sensor Tab from Outside the Disc Publisher**

- c. Remove the **sensor**.
	- i. From inside the Disc Publisher, pull the **sensor tab** away from the system. At the same time, push down on the **sensor** from the outside of the Disc Publisher.
	- ii. Unplug the **sensor** from the sensor cable and discard.

**Tip:** Hold on to the sensor and pull on the wire to disconnect the sensor cable from the sensor.

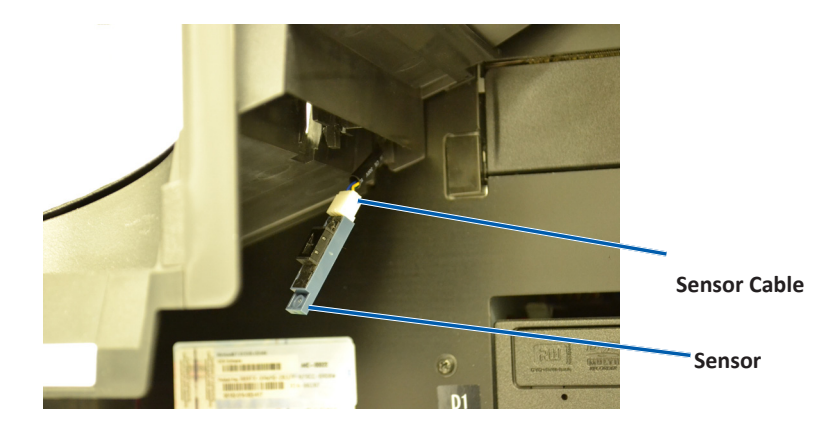

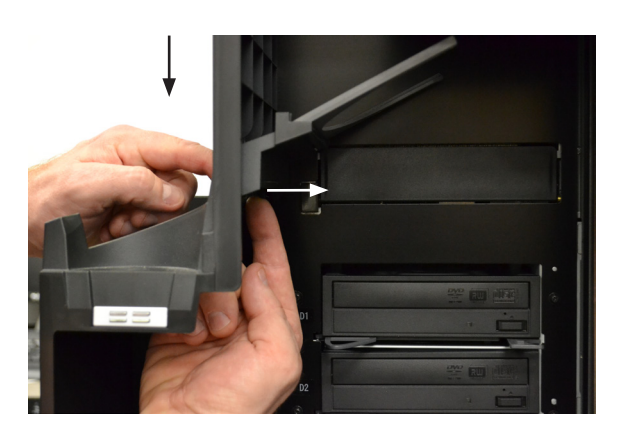

# **Install The Output Bin Upgrade**

# **Attach the Output Bin to the Rimage System**

1. Remove the first Phillips **screw** on the left hand side of the system.

**Important!** Set the screw to the side. You will use it again to secure the output bin to the Rimage system.

- 2. Place the **new output bin** inside the original output bin.
	- a. Feed the sensor cable through the sensor opening. At the same time, place the new output bin assembly into the existing output bin on the system.

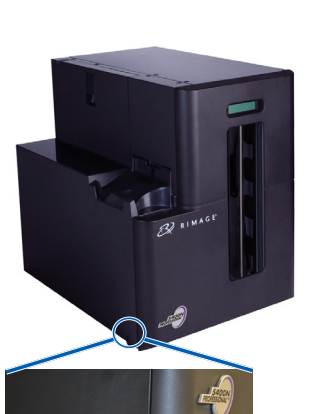

**Location of Screw**

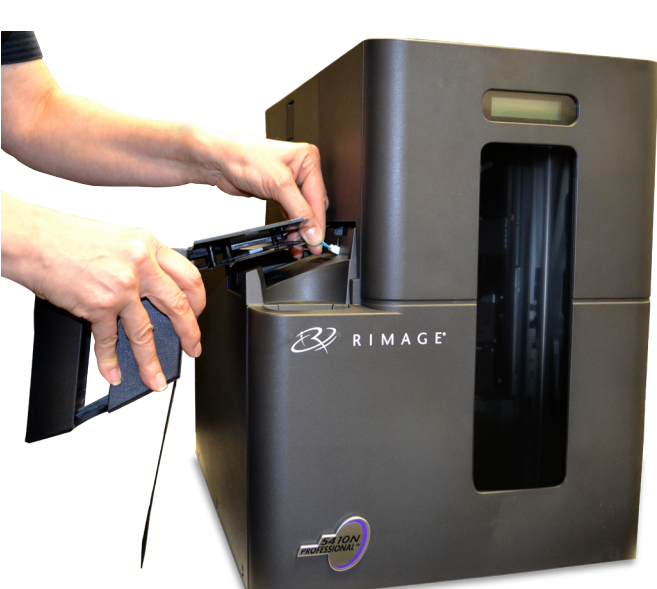

**Sensor Opening**

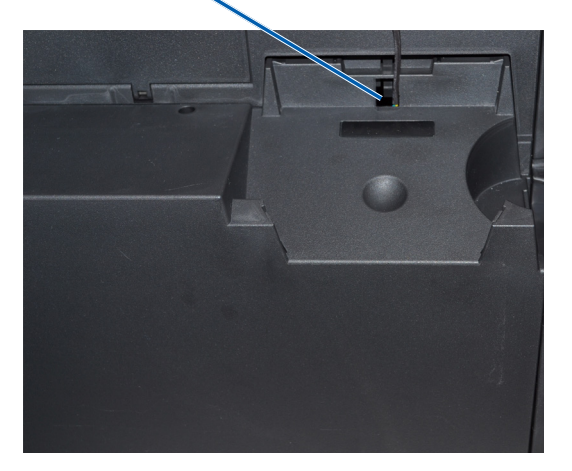

- b. Push the output bin securely in place.
- 3. Secure the new **output bin** to the Rimage system.
	- a. Insert the Phillips screw that was removed from the system in step 1.
	- b. Tighten the screw to secure the output bin to the system.

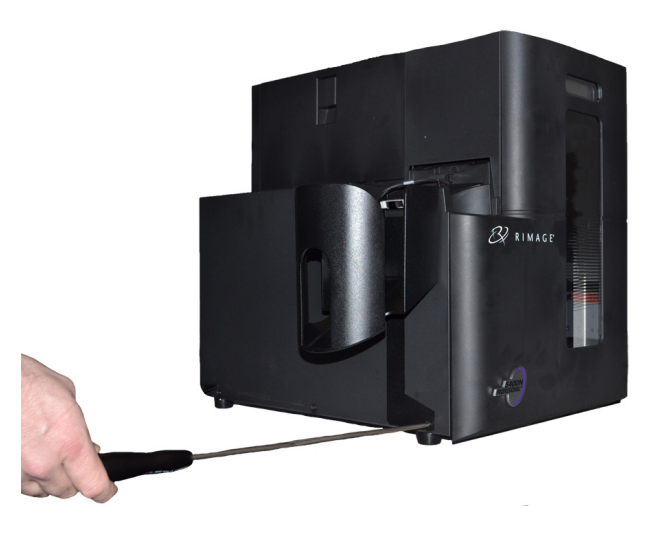

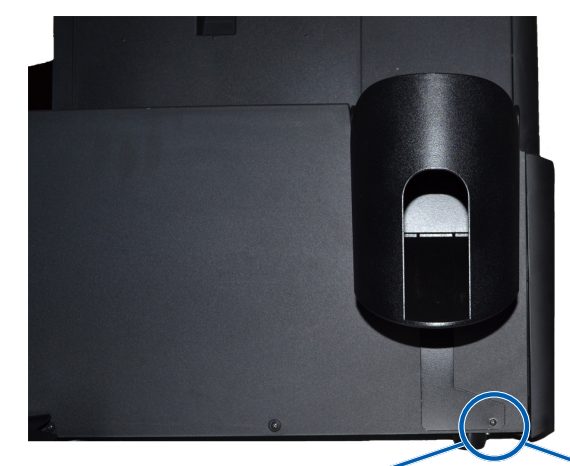

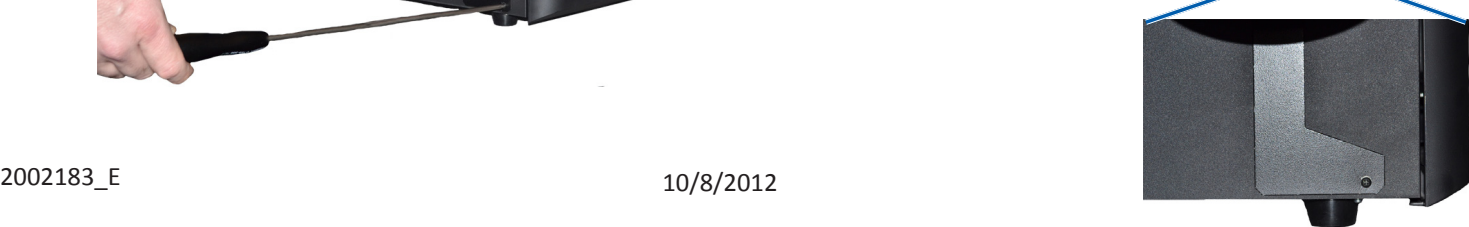

10/8/2012

# **Install The Output Bin Upgrade**

### **Connect the Sensor Cables**

- 1. Connect the **sensor cable** from the output bin to the sensor cable inside the disc publisher.
	- The output bin is installed.

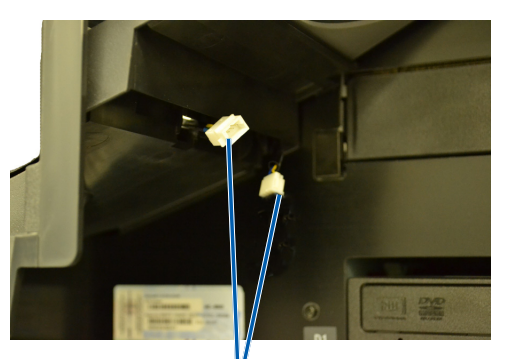

**Connect Two Cables**

### **Prepare the Autoloader for Use**

- 1. Connect the **Power Cord** to the Disc Publisher.
- 2. Power on the **Disc Publisher** (rear power switch).
- 3. Power on the **PC Power Button** (5400N/5410N only) or power on the **external/embedded control center (PC)**. The **Disc Publisher** is ready for use.

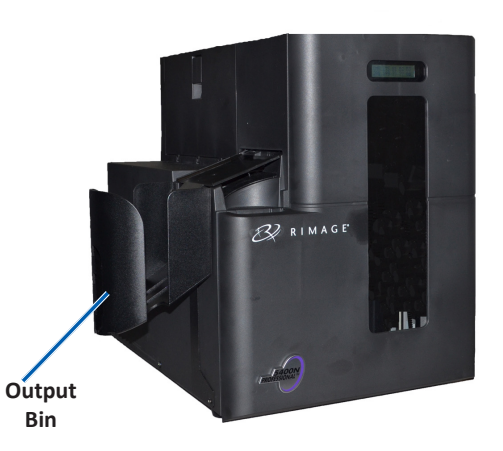

## **Support Information**

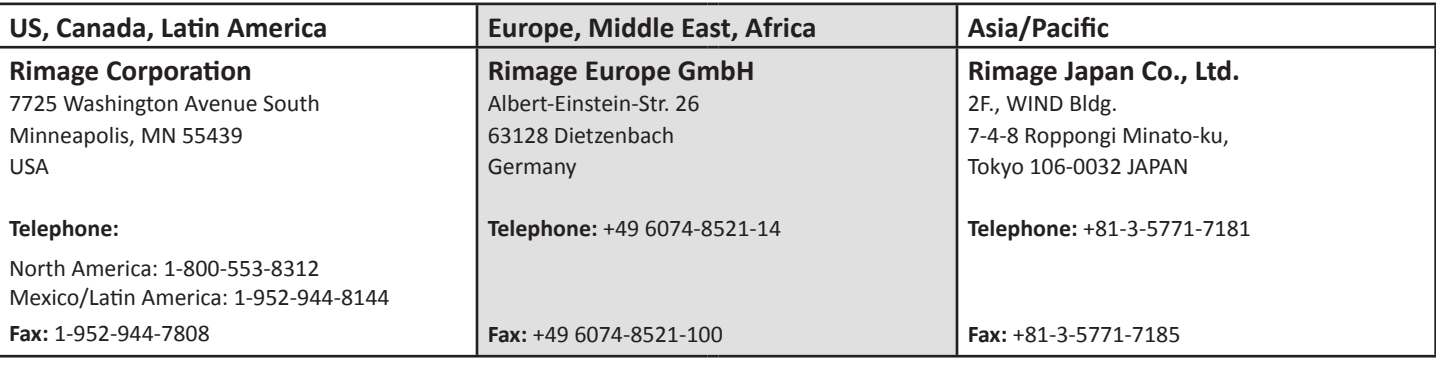

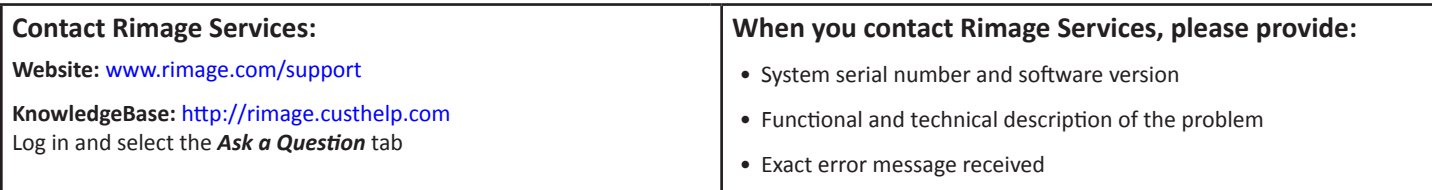

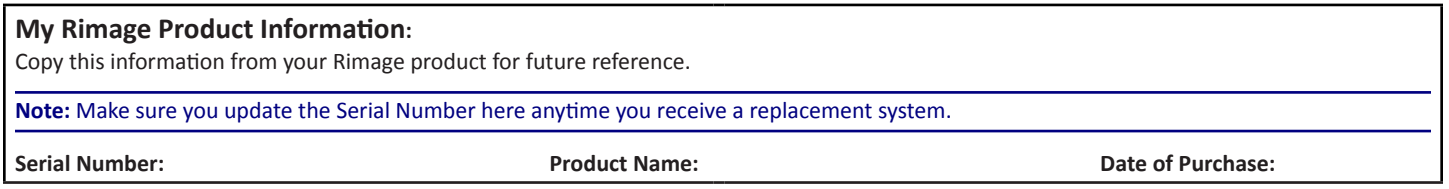

10/8/2012